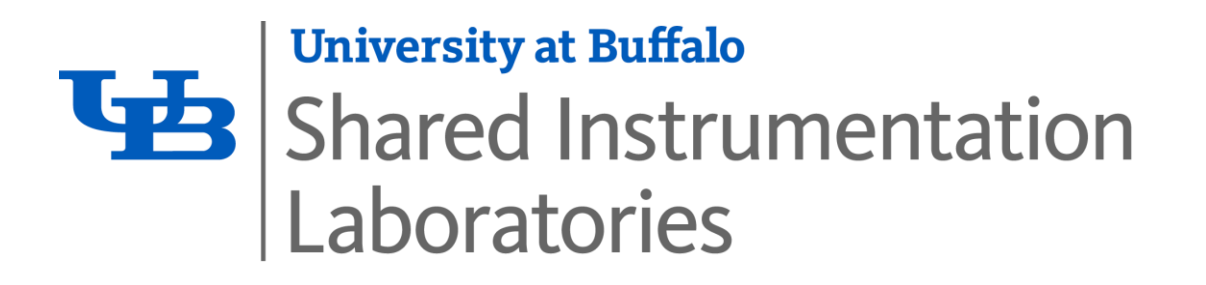

# **The Digital Manufacturing Laboratory (DML)**

### **- A Shared Instrumentation Laboratory (SIL)**

*"A 3D Printing Primer" (rev. 02-2019)*

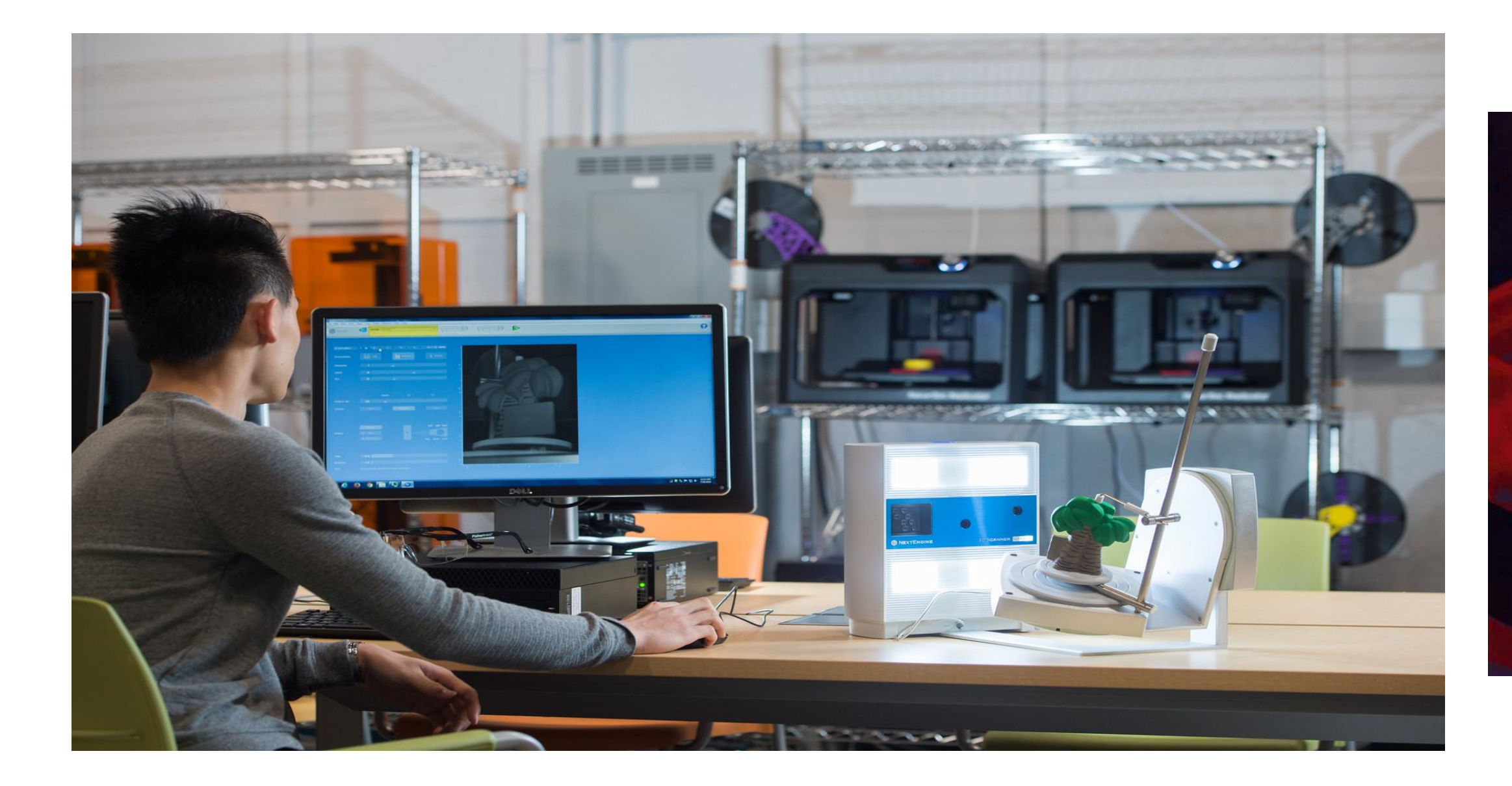

### **Overview**

- 3D Printing process Pipeline
- $\checkmark$  DML Printer Technologies
- $\checkmark$  Common Pitfalls
- $\checkmark$  The DML Work Order submission portal
- $\checkmark$  DML Contact Information

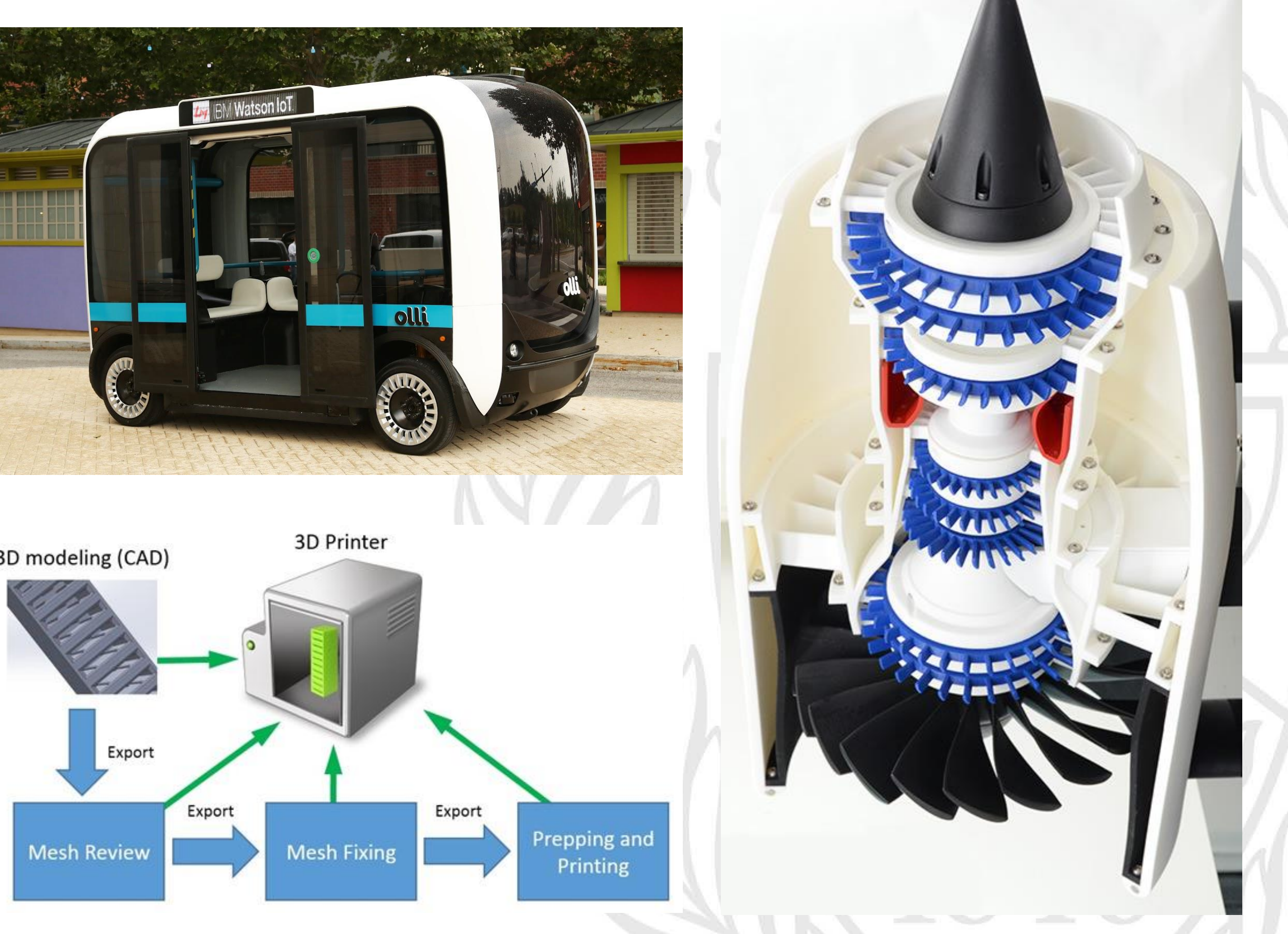

![](_page_1_Picture_0.jpeg)

![](_page_1_Figure_10.jpeg)

![](_page_1_Picture_1.jpeg)

![](_page_1_Picture_2.jpeg)

![](_page_1_Picture_3.jpeg)

### **Modern-day Applications in 3D Printing**

![](_page_2_Picture_0.jpeg)

#### **Manufacturing**

Replacement parts - cheaper to build than to buy

#### **Aerospace**

Develop new/lightweight materials

#### **Biomedical**

Soft tissue reconstruction

Functional prosthetic limbs

#### **Dental**

Dental fillings, implants, appliances

#### **3D Printed Food**

Extruder output: chocolate, dough, sauce!

#### **3D printed HOUSES**

Extruder output: concrete

#### **3D printing for Mars astronauts**

Allow mission participants to colonize

#### **Metal Printing**

Laser sintering to produce strong/dense/complex parts

![](_page_2_Picture_18.jpeg)

![](_page_2_Picture_19.jpeg)

![](_page_2_Picture_20.jpeg)

![](_page_2_Picture_21.jpeg)

### **"How do I print a 3-D component?"**

![](_page_3_Figure_8.jpeg)

![](_page_3_Picture_0.jpeg)

### **Digitally Construct a 3-D CAD Model**

- 1. The DML is modeling software "agnostic"
- 2. Use Creo, Solidworks, or ANY modeling package!
- 3. For simple parts, 3-D scanning \*may\* be an option

![](_page_3_Picture_5.jpeg)

**CAD (e.g., SolidWorks, Creo, AutoDesk)**

**3-D scanning (steps, scan-to-print)**

![](_page_4_Picture_0.jpeg)

# **"What are the UNITS of my CAD Model (bounding box)?"**

**As the modeler of your part, YOU must understand the size of your "bounding box"**

- **Units should be in either inches or millimeters for part export**
- **These key dimensions will be requested on your Work Order**

![](_page_4_Picture_6.jpeg)

 $X = 32.6600$  mm  $Y = 32.7000$  mm Z=35.9000 mm

![](_page_4_Picture_5.jpeg)

![](_page_5_Picture_0.jpeg)

### **"What file format do I export my models to for 3-D Printing?"**

### **Once you have FINALIZED your 3-D CAD Model:**

### **Export finalized model(s) to .stl file format (Most Common export format for 3-D printing)**

*\* Note: each part needs to be exported as a separate .stl file*

*\* Note: 3-D printing may require other file formats, e.g., .OBJ files, for 3-D prints with colors/materials. Unless otherwise instructed, please export your files into .stl format*

**3 STL file format**: [https://en.wikipedia.org/wiki/STL\\_\(file\\_format\)](https://en.wikipedia.org/wiki/STL_(file_format))

![](_page_5_Picture_55.jpeg)

![](_page_6_Picture_0.jpeg)

# **"Is my CAD model ready to be 3-D printed?"**

As modeler, it is your responsibility to ensure that your CAD model, and your exported .stl parts, are free of any defects

**CAD model repair tools:**

- **netFabb (free trial):**  <https://www.autodesk.com/products/netfabb>
- **Meshmixer:**

<http://www.meshmixer.com/download.html>

![](_page_6_Picture_7.jpeg)

**Compress (VERIFIED) .stl file(s) into a single .zip archive**

### **A: It depends on the size of the Build Plate, per printer**

- And each printer (typically) has a designated material type
- For printers in the DML, build volumes range from: (5"x5"x5") to (12"x5"x6")

![](_page_7_Picture_5.jpeg)

![](_page_7_Picture_7.jpeg)

![](_page_7_Picture_0.jpeg)

# **"How large can my model be for a 3-D Print?"**

![](_page_8_Picture_0.jpeg)

# **"What are my Printer/Material options?"**

### **MakerBot Replicator (5th Generation) printers**

• Uses *PLA plastic* for filament

#### **MakerBot Replicator 2X printer**

- Has **2 extruders** for multi-colored prints
- Uses *ABS plastic* filament

#### **Hyrel 3-D Engine E3 Printer**

- Can print in PLA, nylon, flexible materials
- More for *experimental applications*

![](_page_8_Picture_10.jpeg)

#### *1. PLA plastic*

![](_page_8_Picture_12.jpeg)

#### **FormLabs 1+ Printers**

- Use a liquid resin (SLA) as the product build material
- Options for different colors, material types and constituencies

![](_page_9_Picture_5.jpeg)

![](_page_9_Picture_6.jpeg)

![](_page_9_Picture_0.jpeg)

#### **mojo**

- Uses ABS-plus plastic (Ivory)
- Fused Deposition Modeling (FDM) Technology
- Efficient post-processing bath (no trimming/cutting required)

#### **uPrint SE printer**

- Higher quality builds than standard ABS/PLA
- **Uses a water soluble support material**
- Efficient post-processing bath (no trimming/cutting required)

*3. ABS+ Plastic*

![](_page_10_Picture_11.jpeg)

![](_page_10_Figure_12.jpeg)

![](_page_10_Picture_0.jpeg)

#### **MarkForged MarkTwo printer**

- A composite material printer (stronger, durable parts)
- Uses nylon base, with carbon/kevlar/fiberglass embedded
- "Onyx" material embeds carbon fibers within the nylon matrix material

![](_page_11_Figure_6.jpeg)

![](_page_11_Picture_7.jpeg)

*4. Nylon/composites*

![](_page_11_Picture_9.jpeg)

![](_page_11_Picture_0.jpeg)

#### **obJet 30 printer**

- "PolyJet" 3D printer is analogous to inkjet 2-D printing
- Can produce complex parts using a wide range of (pre-loaded) materials
- Power-wash station enables support material to be easily removed

![](_page_12_Picture_6.jpeg)

![](_page_12_Picture_7.jpeg)

![](_page_12_Picture_8.jpeg)

#### *5. Polyjet materials*

![](_page_12_Picture_10.jpeg)

![](_page_12_Picture_0.jpeg)

### **ColorProJet 260 Plus printer**

- Core material is a gypsum powder (fragile/brittle)
- Liquid binder causes core to solidify
- Creates photo-realistic parts in full CMY color
- 

![](_page_13_Picture_7.jpeg)

#### *6. Color binder jet materials*

![](_page_13_Picture_9.jpeg)

![](_page_13_Picture_0.jpeg)

#### *NextEngine 3D Scanner*

![](_page_14_Picture_10.jpeg)

![](_page_14_Picture_11.jpeg)

- Ultra High Definition 3D Scanner
- Infrared technology used to scan 3D parts
- Useful to Reverse Engineer products
- Useful to recover broken parts
- Best for matte (not shiny) parts, with minimal concavities (internal holes/voids)

![](_page_14_Figure_7.jpeg)

![](_page_14_Picture_8.jpeg)

![](_page_14_Picture_0.jpeg)

## **"What is 3D Scanning?"**

### **"What are structural considerations in 3-D Printing?"**

**What are "overhangs"?**

**Lgb** 

**University at Buffalo** 

Laboratories

**Shared Instrumentation** 

- **3-D Prints take place in a vertical manner**, and each layer needs to be supported from below
	- If so, you will require a *support structure* during the 3-D build
	- Temporary **material must be removed** during post-processing

#### **Model Infill Percentage**

- Make sure the printed wall has integrity
	- **Can't print** a thin "foil" (i.e., NO thickness)
	- Most printers can handle 1 mm
	- To be safe, go as large as is feasible

![](_page_15_Picture_16.jpeg)

![](_page_15_Picture_17.jpeg)

![](_page_15_Picture_18.jpeg)

- How "solid" does your model need to be?
	- Assigned during (printer) software setup
	- Should be dictated by the CAD modeler
	- 10% is default

#### **Wall Thickness Limitations**

**In order to print your part, a temporary "support structure" will be required**

- Supports are **generated by the 3-D printer software – NOT by the CAD modeler**
- Supports will be removed after the print is complete
- Supports will add to your overall print volume (e.g., in<sup>3</sup> of total material consumed) **and costs**

![](_page_16_Picture_0.jpeg)

# **"What are SUPPORTS in 3-D Printing?"**

![](_page_16_Figure_6.jpeg)

![](_page_17_Picture_0.jpeg)

# **"What is post-processing in 3-D Printing?"**

### **Remove support structure from completed part**

- Manual removal may be required to finish part
	- Responsibility of the customer (**not the DML staff**)\*
- Washing/rinsing may be required to finish part
	- Responsibility of the DML staff (**not the customer**) #

![](_page_17_Picture_8.jpeg)

![](_page_17_Picture_7.jpeg)

![](_page_18_Picture_0.jpeg)

### **"How much will it cost to print my part?"**

- The DML is an established UB Service Center
	- –Rate structure established to recover costs
	- –Rates are based per printer, per material
	- -Rates are based on total print volume (in<sup>3</sup>), model & supports
- We have 3 tiers of rates, and payment:
	- 1. Student Educational projects (*pay by epay*)
	- 2. UB Sponsored Research/Internal (*pay by Monthly IDI*)
	- 3. Industry/External (*pay by credit card or Monthly Invoice*)

**Current DML Printing Rates**: https://www.buffalo.edu/content/dam/www/shared-facilities[equip/Digital%20Manufacturing%20Laboratory%20-%20Rates\\_11-08-17.pdf](https://www.buffalo.edu/content/dam/www/shared-facilities-equip/Digital Manufacturing Laboratory - Rates_11-08-17.pdf)

![](_page_18_Figure_11.jpeg)

![](_page_19_Picture_0.jpeg)

![](_page_19_Picture_1.jpeg)

#### **<http://www.buffalo.edu/shared-facilities-equip/facilities-equipment/digital-manufacturing-lab.html>**

![](_page_19_Picture_3.jpeg)

![](_page_19_Picture_4.jpeg)

![](_page_19_Picture_5.jpeg)

![](_page_19_Picture_6.jpeg)

### **"Where do I submit my Work Order?"**

![](_page_20_Picture_0.jpeg)

# **"What happens after I submit my Work Order?"**

- 1. You will be contacted (e-mail) by a qualified DML staff member 2. We will schedule a consultation to discuss project requirements
- 
- 3. You will be provided a cost estimate for your prototype
- 4. You will pay for your part using an approved payment mechanism
- 5. We will contact you with any questions/concerns
- 6. When the part is complete, **we will contact you to arrange for pickup**

**Note**: Normal turnaround time can be expected to be **3-5 business days**

- During peak periods, **this may increase to 5-7 business days**
- **Our print submission queue is FIRST COME, FIRST SERVED. NO EXCEPTIONS**
- 

![](_page_20_Picture_12.jpeg)

![](_page_20_Picture_13.jpeg)

![](_page_20_Picture_14.jpeg)

# **"Where are you Located?"**

Digital Manufacturing Laboratory (DML) School of Engineering and Applied Sciences 118 Bonner Hall University at Buffalo Buffalo, NY 14260

![](_page_21_Picture_2.jpeg)